# **KÄYTTÖOHIF** TIEDOTTEET JA AJANKOHTAISTA

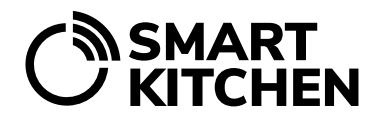

TOIMINTO

## **Tiedotteet ja Ajankohtaista-osiot palvelun etusivulla**

### **Käyttötarkoitus**

Tämä toiminto on tarkoitettu SmartKitchen-palvelun käyttäjien informointiin.

Palvelun ylläpitäjä, SmartKitchen, tiedottaa järjestelmän teknisistä ja toiminnallisista asioista kaikille palvelun käyttäjille Tiedotteet-osiossa.

Ajankohtaista-osio on käytössä vain suurissa organisaatiossa, joihin kuuluu useita yksiköitä. Esimerkiksi hotelliketju, jossa on useita hotelleja. Organisaation hallinnollinen käyttäjä julkaisee Ajankohtaistaosiossa informaatiota organisaatioonsa kuuluville yksiköille.

#### **Palvelun tiedotteet**

Viestit koskevat esimerkiksi palveluun tehtäviä päivityksiä ja uusia ominaisuuksia sekä mahdollisia huoltokatkoja. Tiedotteet julkaisee SmartKitchen-palvelun ylläpitäjä.

#### **Ajankohtaista-osio**

Toiminto kuuluu organisaatiotason lisenssiin. Organisaation hallinnollinen käyttäjä voi lähettää viestejä yksiköille erilaisista ajankohtaisista asioista.

Viestit näkyvät palvelun etusivulla, "Ajankohtaista"-otsikon alla. Näillä viesteillä voidaan mm. muistuttaa ja ohjeistaa yksiköitä kiinnittämään huomiota omavalvonnassa ilmenneisiin epäkohtiin tai terveystarkastajan tekemiin huomioihin.

Ajankohtaista osio on myös hyvä paikka kertoa palvelun käyttöön liittyvistä onnistumisista ja antaa vinkkejä hyvistä käytännöistä. Esimerkiksi toimenpiteistä, jotka ovat johtaneet jossain yksikössä hävikin pienentämiseen.

#### **Ajankohtaista-osion hallinta**

Organisaation hallinnollisella käyttäjällä näkyy Ajankohtaista-osion alalaidassa linkki "Uutisten hallinta". Linkistä pääset kirjoittamaan ja hallinnoimaan viestejä.

Valitse "Lisää uutinen", kun haluat kirjoittaa viestin. Kirjoita avautuvaan ikkunaan viestille otsikko ja sisältö. Määrittele aika, jolloin viestiä näytetään. Viestin sisällön tulee olla tekstimuodossa. Toiminto ei tue mediatiedostojen (kuvia tai videoita) tai linkkien lisäämistä. Viestin kohdeyleisöksi voidaan valita koko organisaatio tai vain tietyt yksiköt. Valitse "Tallenna" ja "Julkaise", kun viesti on valmis.

Uutinen julkaistaan tämän jälkeen sille määritellyn aikataulun mukaisesti valituille yksiköille. Uutisen julkaisu perutaan valitsemalla "Piilota". Jos haluat muokata uutista, valitse uutisten hallinnasta "kynäsymboli". Uutinen poistetaan valitsemalla x-symboli.